## **How to Apply a Letter of Credit (LC) Amendment Request?**

**Step 1: Locating the letter of credit (LC) amendment application form on iTrade**

- Select **"Trade Services"**
- Select **"Import Letter of Credit"**
- Select **"LC Amendment"**
- Select **" Existing LC"**
- Select **" Search"** then select the LC to be amended from search result

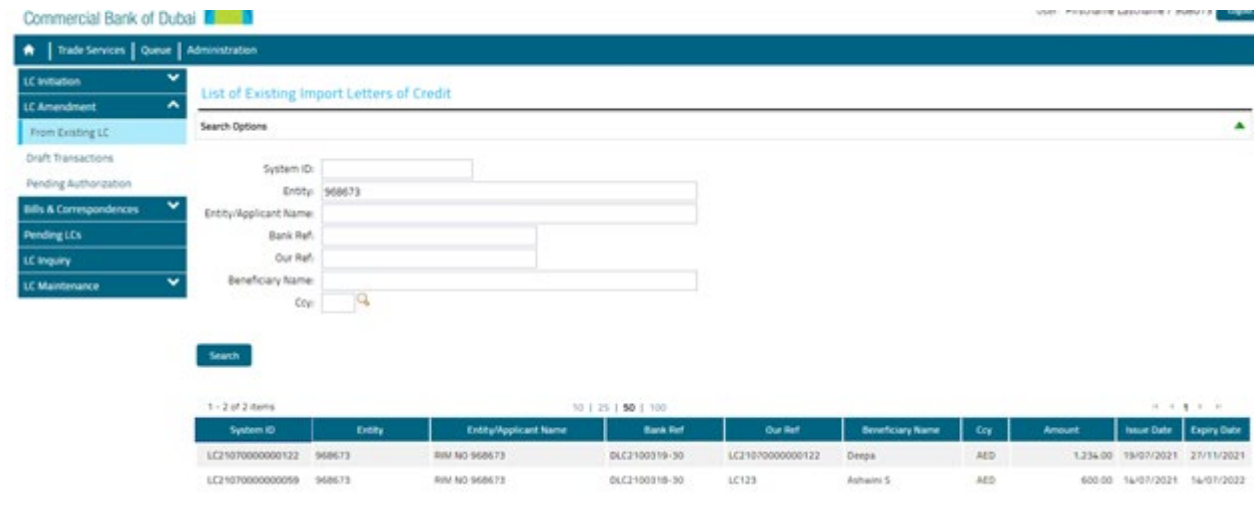

## **Step 2: Fill out your LC amendment Form…**

- Please fill out all of the mandatory fields with red asterisk \*
- Please also include or attach any other relevant information, if required
- If you want to save this form as a template to initiate later, please select **"Save"**
- Once completed, click **"Submit"**

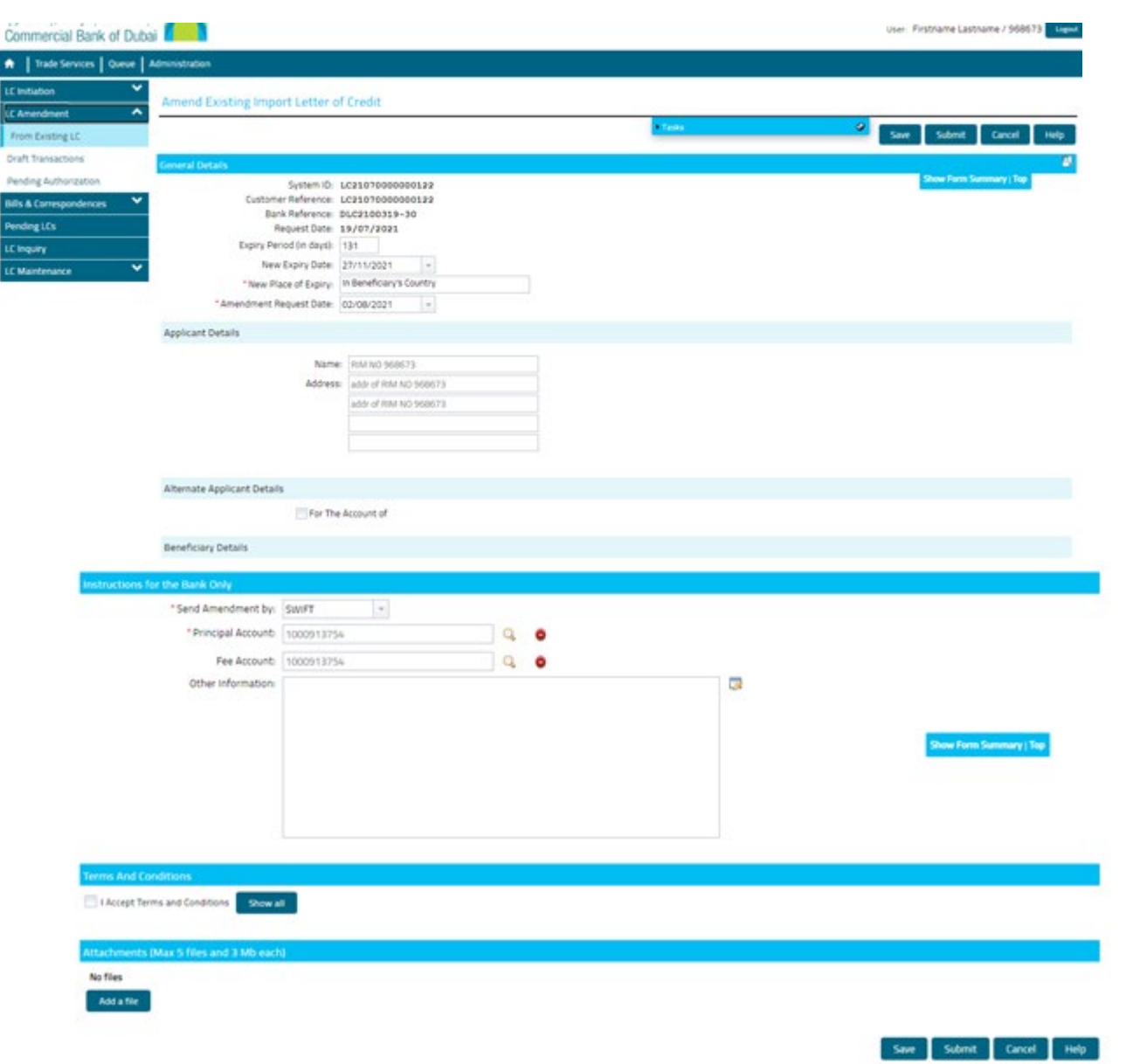